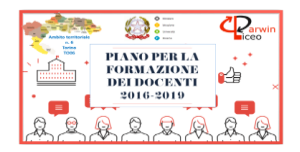

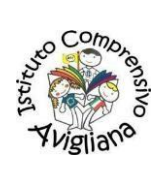

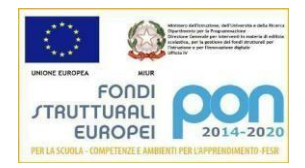

### ISTITUTO COMPRENSIVO DI AVIGLIANA

## Via Cavalieri di Vittorio Veneto, 3 – 10051 AVIGLIANA (TO) - C.M. TOIC8AG00R - C.F. 95616040010

#### Tel. 011-9328041 / 9328771 e-mail: [toic8ag00r@istruzione.it](mailto:toic8ag00r@istruzione.it)

#### sito:<http://www.istitutocomprensivoavigliana.edu.it/>

Circ. n 64 Avigliana, 19 Ottobre 2020

Ai genitori degli alunni SCUOLA DELL'INFANZIA

Per conoscenza ai docenti SCUOLA DELL'INFANZIA

Oggetto: attivazione G-Suite per alunni Scuola dell'Infanzia

Dall'inizio dell'emergenza COVID, con l'attivazione della Didattica a Distanza il nostro Istituto si è adoperato, da subito nell'individuazione di modalità adeguate per realizzare una comunicazione snella e feconda con gli alunni e le famiglie. In particolare l'istituto si è adoperato di una piattaforma comune a cui la Scuola dell'Infanzia non ha partecipato inizialmente, ma ha individuato e messo in campo una Didattica a Distanza sul Sito istituzionale della Scuola. In questa situazione di emergenza si è reso necessario attivare **G Suite For Education** anche per la Scuola dell'Infanzia e utilizzare come piattaforma **GOOGLE CLASSROOM,** servizio web gratuito sviluppato per le scuole, a rispetto delle attuali normative sulla privacy, e che mira a semplificare la creazione e la distribuzione di materiale didattico.

È possibile accedere alla piattaforma **CLASSROOM** sia da PC (soluzione ottimale), che tramite APP scaricabile attraverso GOOGLE PLAY su telefonino o tablet.

Ogni alunno ha un account personale a cui è associata una casella di posta elettronica d'Istituto, già registrata su Gmail che dovrà essere **gestita dal genitore** vista l'età dei bambini della Scuola dell'Infanzia.

Per attivare l'account occorre che voi genitori avviate l'account assegnato ai vostri figli seguendo questa procedura:

- **1.** Accedere alla posta **GMAIL**
- 2. L**'indirizzo mail** da inserire è costituito da nome.cognome dell'alunno seguito da @istitutocomprensivoavigliana.edu.it

## **[nome.cognome@istitutocomprensivoavigliana.edu.it](mailto:nome.cognome@istitutocomprensivoavigliana.edu.it)**

- Per chi ha doppio nome è inserito solo il primo ( come da elenco su registro elettronico)
- Per chi ha doppio cognome ( come da elenco su registro elettronico) sono inseriti tutte e due senza l'uso di alcun carattere speciale.

Ad esempio, l'alunno con nome Vincenzo Mario e cognome Rossi Bianchi ha come indirizzo mail:

**[vincenzo.rossibianchi@istitutocomprensivoavigliana.edu.it](mailto:vincenzo.rossibianchi@istitutocomprensivoavigliana.edu.it)**

# **3.** La password da inserire (TEMPORANEA) è **classroom1@**

Al primo accesso verrà richiesto di cambiare la password: ognuno ne stabilisce una personale. Ci raccomandiamo di annotarla e conservarla: l'eventuale cambio o recupero di password, infatti, deve passare attraverso richiesta all'amministratore della G Suite; non è possibile il recupero diretto, come avviene per le normali caselle di posta elettronica.

Trovate un tutorial, pubblicato anche nella home del sito dell'I.C. <http://www.istitutocomprensivoavigliana.edu.it/> per illustrare la procedura di attivazione dell'account e l'utilizzo di CLASSROOM alla voce Didattica a Distanza. Per qualsiasi problema legato a questa procedura, vi chiediamo di contattare il docente di classe.

Sicuri di condividere con tutti voi genitori l'obiettivo di facilitare la gestione di questa emergenza, ringraziamo per la Vostra preziosa collaborazione e vi auguriamo una buona giornata!

I docenti della Scuola dell'Infanzia

IL DIRIGENTE SCOLASTICO

Dott.ssa Romana GUMA (Firma autografa sostituita a mezzo stampa ai sensi dell'art.3 c.2. D.L. 39/1993)